# Award (AWD) Checklist

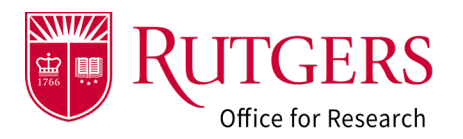

#### Note:

Use the "**%**" as the "**wild card**" as a search aid.

(e.g., search for **National Institute of Mental Health**, type **%mental%** and all sponsors with containing "**mental**" in their name will be retrieved.

# Section 1.0: General Information

- Review and verify *all information* in this section. Contact your award setup specialist if you have any questions.
- Use the **Manage Project Access** activity to update the Pre-award Contact, the Post-award contact and those with Read/Edit or Read Only access.

#### Section 2.0 Additional Personnel

Review and update the personnel. The personnel listed here *must agree* with *all* budgets provided.

Per the [Sponsored Programs Facilities and Administrative Costs Policy \(90.1.1\) t](https://policies.rutgers.edu/90-1-1-currentpdf)he information in this section will be used in conjunction with **Section 5.0** to determine collaborative activity. This will indicate the *minimum number* of project accounts (not including cost-share accounts or program income accounts) to be created in the Oracle Financial System.

# Section 3.0: Award Demographics

 Review and verify *all information* in this section. Contact your award setup specialist if you have any questions.

Note, the **start date** is a **hard date** in the Oracle Financial System

# Section 5.0: Budget Information

Review and verify *all information* in this section. Contact your award setup specialist if you have any questions. Of note:

- **Q5.0.1**: Indicate if pre-award spending is to be requested (must be allowable under sponsor guidance/policy)
- **Q5.0.2**: Indicate the number of project accounts to be added for this action.
- **Q5.0.3**: Identify the Chart of Account (COA) information for each account (Project, Cost Share, Program Income) requested. The number of accounts listed *must match* the number of accounts requested in **Q5.0.2.**

Per the [Sponsored Programs Facilities and Administrative Costs Policy \(90.1.1\) t](https://policies.rutgers.edu/90-1-1-currentpdf)he information in this section will be used in conjunction with **Section 2.0** to determine collaborative activity. This will indicate the *minimum* number of project accounts (not including cost-share or program income) to be created for the project in the Oracle Financial System.

- **Q5.0.6**: Identify any Program Income (will require a program income account)
- **Q5.0.7:** Identify any Cost Sharing (will require a cost sharing account)

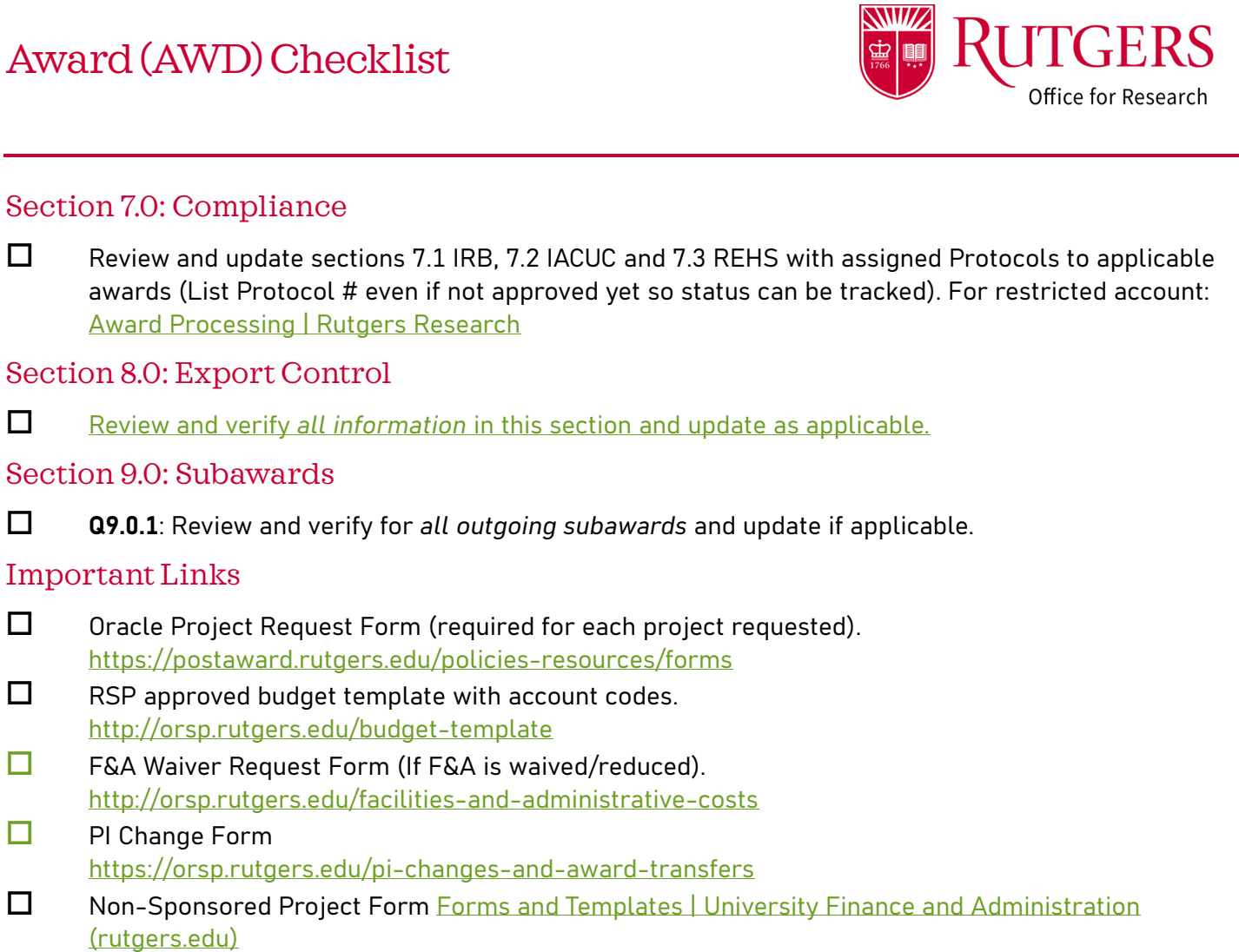

□ Restricted Account Request Form <https://research.rutgers.edu/research-sponsored-programs/award-processing/awards>

# Related Quick Guides

- Awards
- [RAPSS Award \(AWD\) Checklist](https://research.rutgers.edu/sites/default/files/2023-06/RAPSS-Award%20%28AWD%29%20Checklist.pdf)
- [RAPSS Award \(AWD\) and Award Modification](https://research.rutgers.edu/sites/default/files/2023-07/RAPSS-Award%20%28AWD%29%20and%20Award%20Modification%20%28AWD-MOD%29%20Workflow%20and%20States%20Quick%20Guide.pdf)  [Workflow and States Quick Guide](https://research.rutgers.edu/sites/default/files/2023-07/RAPSS-Award%20%28AWD%29%20and%20Award%20Modification%20%28AWD-MOD%29%20Workflow%20and%20States%20Quick%20Guide.pdf)
- [RAPSS Award \(AWD\) Workspace Quick Guide](https://research.rutgers.edu/sites/default/files/2023-06/RAPSS-Award%20%28AWD%29%20Workspace%20Quick%20Guide.pdf)
- [RAPSS Award \(AWD\) Department Reconciliation](https://research.rutgers.edu/sites/default/files/2023-06/RAPSS-Award%20%28AWD%29%20Dpeartment%20Reconciliation%20Quick%20Guide.pdf)  [Quick Guide](https://research.rutgers.edu/sites/default/files/2023-06/RAPSS-Award%20%28AWD%29%20Dpeartment%20Reconciliation%20Quick%20Guide.pdf)
- [RAPSS Award \(AWD\) Complete Specialist Review](https://research.rutgers.edu/sites/default/files/2023-06/RAPSS-Award%20%28AWD%29%20Complete%20Specialist%20Review%20and%20Final%20Review%20Change%20Request%20Quick%20Guide.pdf)  [& Final Review Change Requests Quick Guide](https://research.rutgers.edu/sites/default/files/2023-06/RAPSS-Award%20%28AWD%29%20Complete%20Specialist%20Review%20and%20Final%20Review%20Change%20Request%20Quick%20Guide.pdf)
- General
- [RAPSS General-Manage Attachments Quick](https://research.rutgers.edu/sites/default/files/2023-05/RAPSS-General-Manage%20Attachments%20Quick%20Guide.pdf)  [Guide](https://research.rutgers.edu/sites/default/files/2023-05/RAPSS-General-Manage%20Attachments%20Quick%20Guide.pdf)
- [RAPSS General-Terminology Quick Guide](https://research.rutgers.edu/sites/default/files/2023-05/RAPSS-Gerneral-Terminology%20Quick%20Guide.pdf)
- [RAPSS-General-Dashboard Quick Guide](https://research.rutgers.edu/sites/default/files/2023-05/RAPSS-General-Dashboard%20Quick%20Guide.pdf)